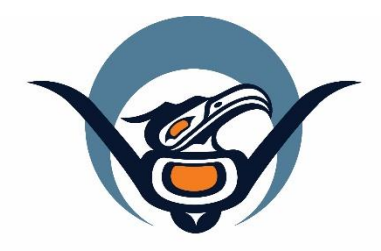

# **First Nations Health Authority** Health through wellness

# **Panorama 3.2 Upgrade**

Family Health Changes

June 2019

panorama@fnha.ca

**<http://www.fnha.ca/what-we-do/communicable-disease-control/panorama>**

### **Table of Contents**

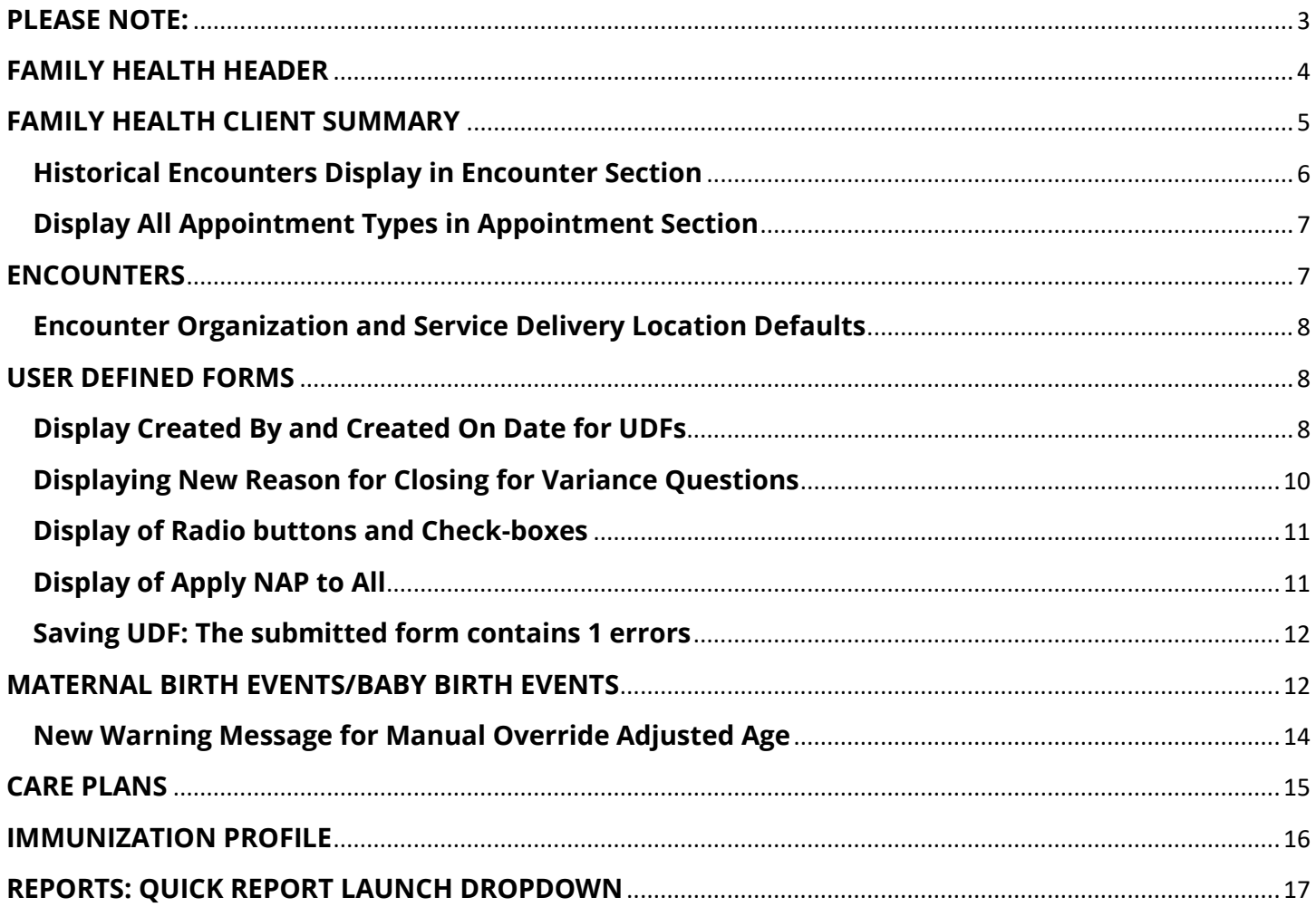

### <span id="page-2-0"></span>**PLEASE NOTE:**

It is required for CHNs working in FN communities with Panorama access to have training with the FNHA Panorama team prior to use of the Panorama system. Panorama guides are to be used in conjunction with formal Panorama training. To arrange a training session, please contact **[panorama@fnha.ca](mailto:panorama@fnha.ca)**

Panorama will be undergoing a major upgrade on **July 2, 2019**. It will be upgrading from **R2.5.9 to R3.2**. This handbook will provide an overview of the major changes users will see when using the new (NextGen) system. You will notice some modules and screens will have a new look and feel, while other screens remain as the "classic" Panorama screen.

The changes noted in this handbook are not complete and only show the basic 3.2 Family Health module upgrades that most CHNs will likely use.

# <span id="page-3-0"></span>**FAMILY HEALTH HEADER**

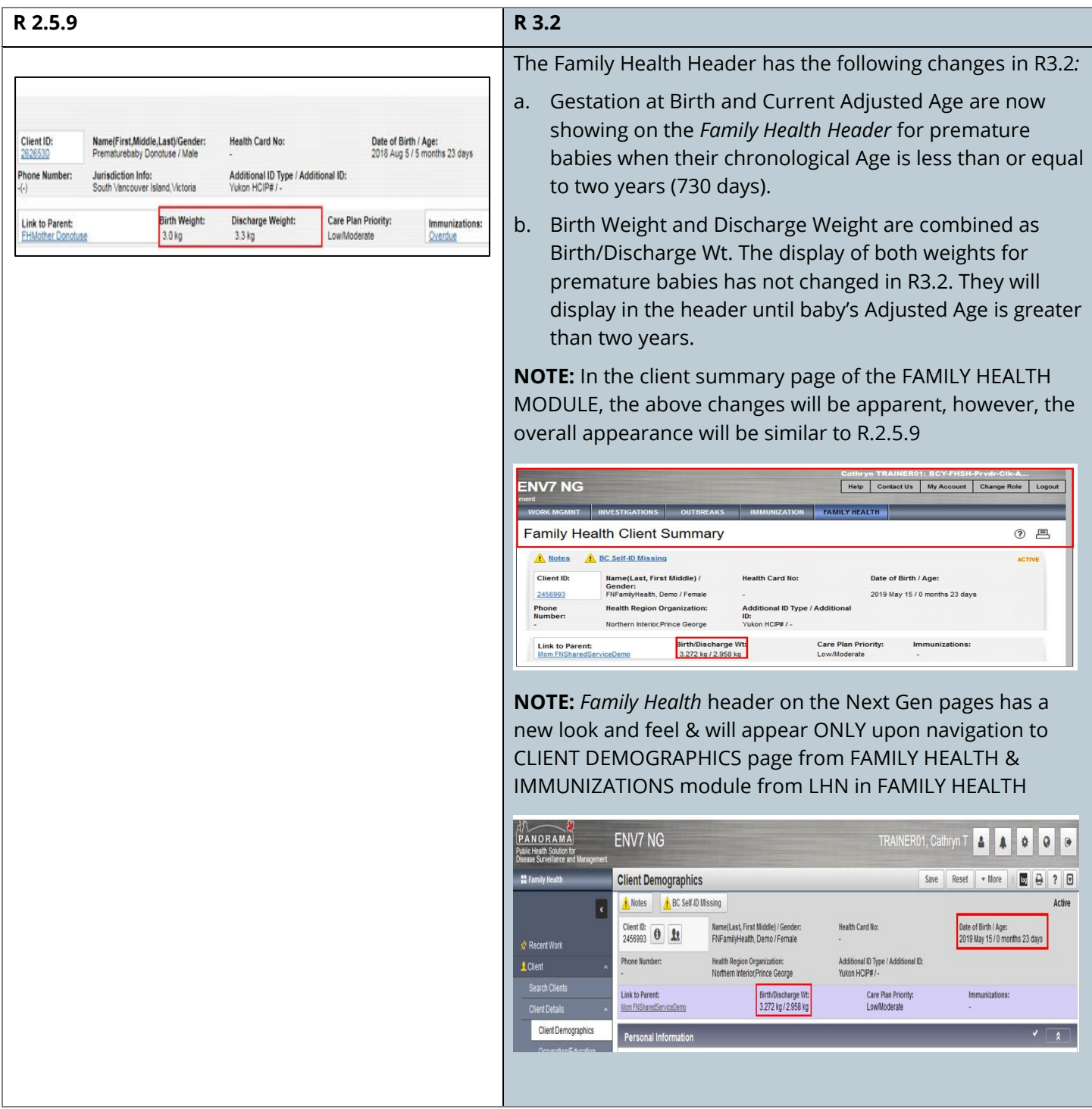

### <span id="page-4-0"></span>**FAMILY HEALTH CLIENT SUMMARY**

#### **Display of Encounter Reason**

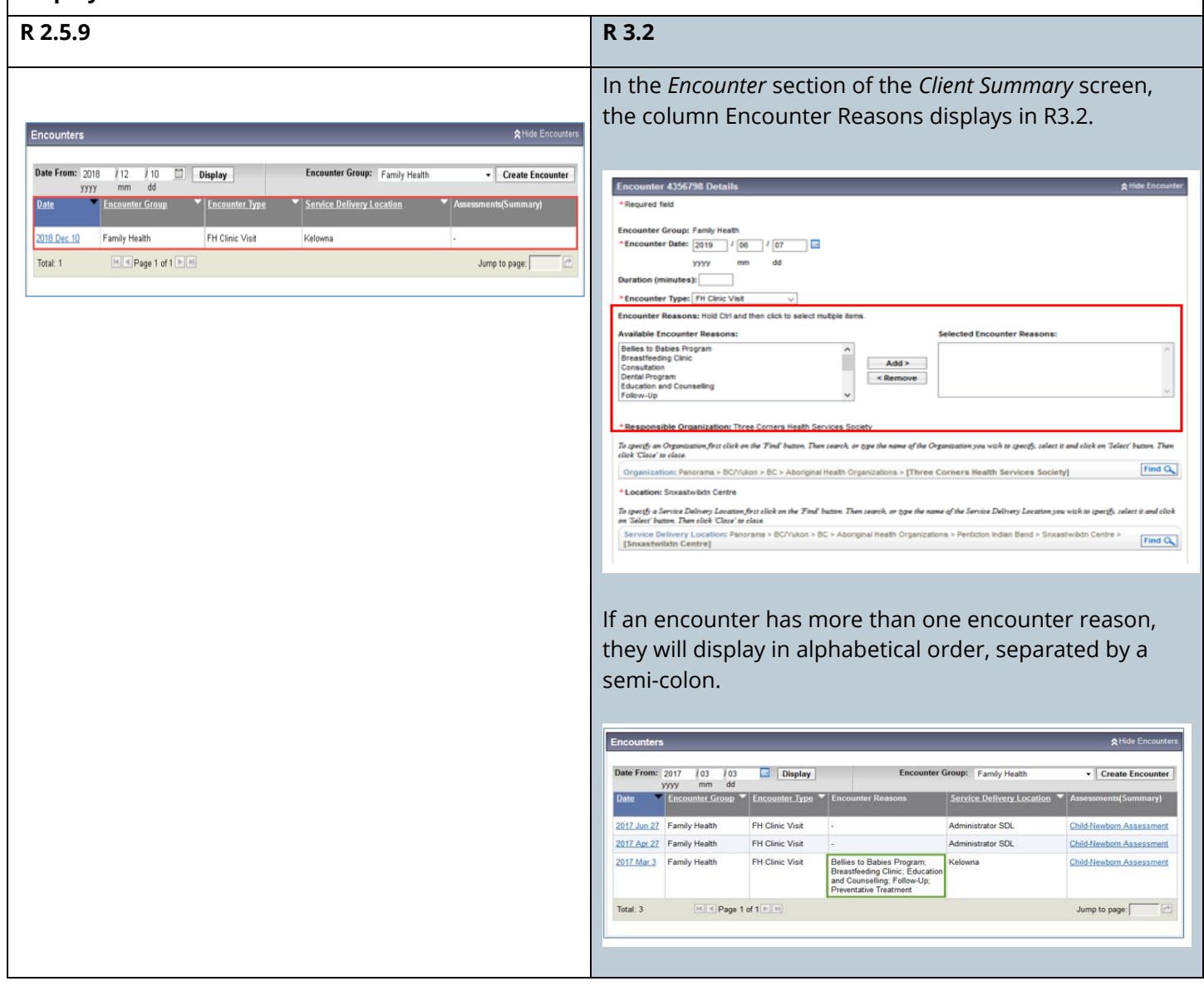

<span id="page-5-0"></span>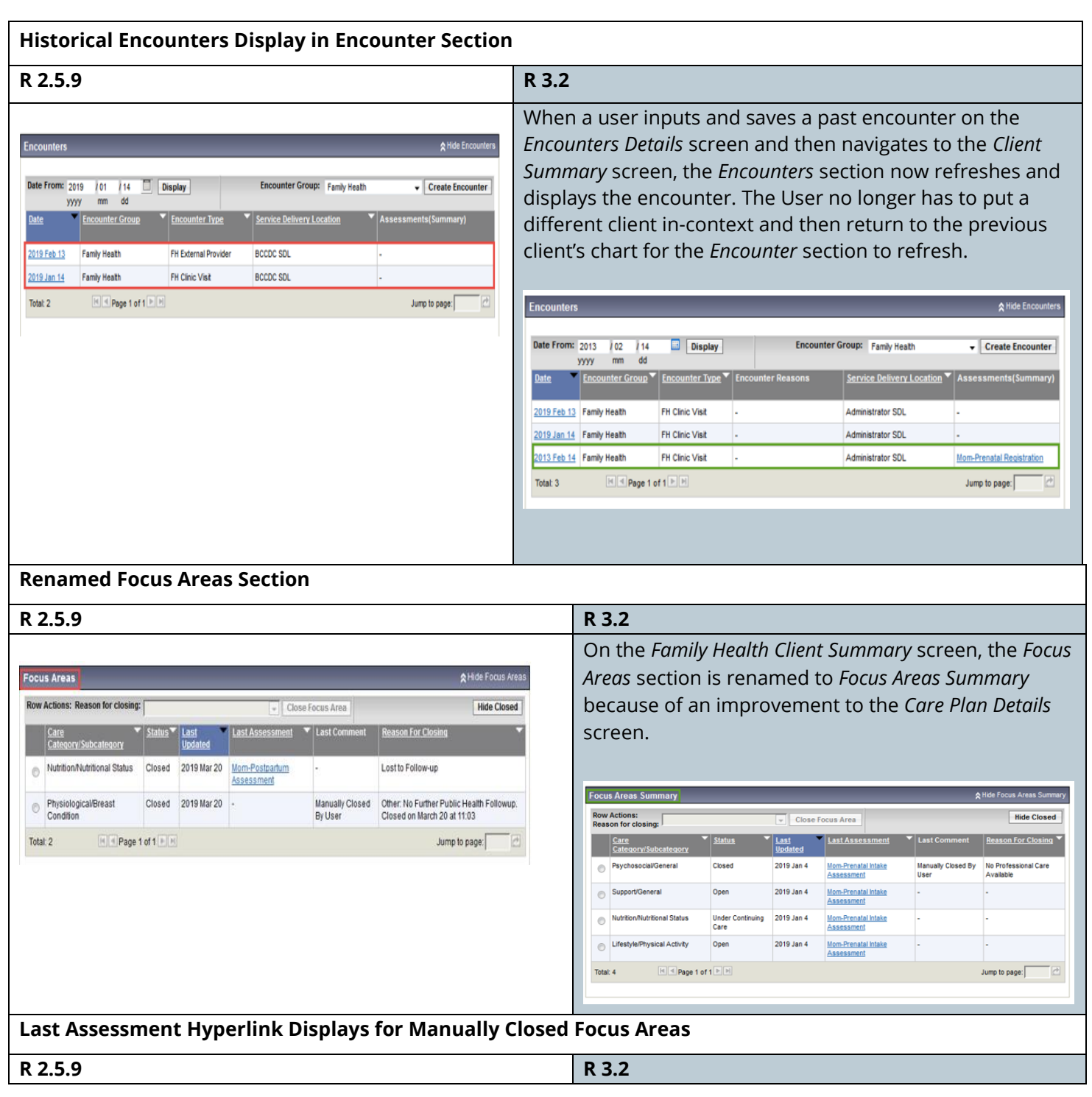

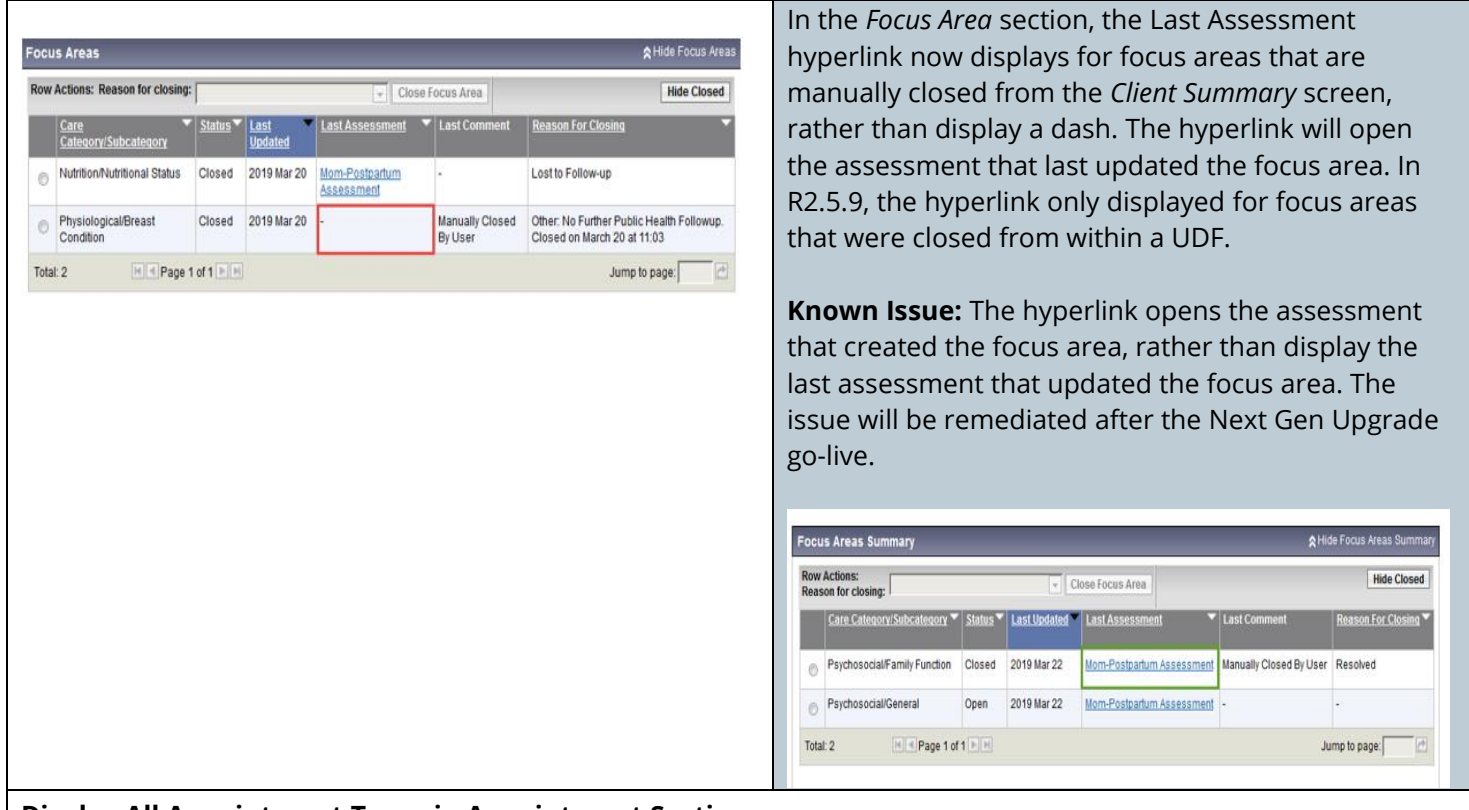

#### <span id="page-6-0"></span>**Display All Appointment Types in Appointment Section**

In R2.5.9, on the *Client Summary* screen, the *Appointments* section does not display CD/STI/TB appointments. In R3.2, all appointment types will display, including CD/STI/TB ones, if the user has the correct encounter group permissions

### <span id="page-6-1"></span>**ENCOUNTERS**

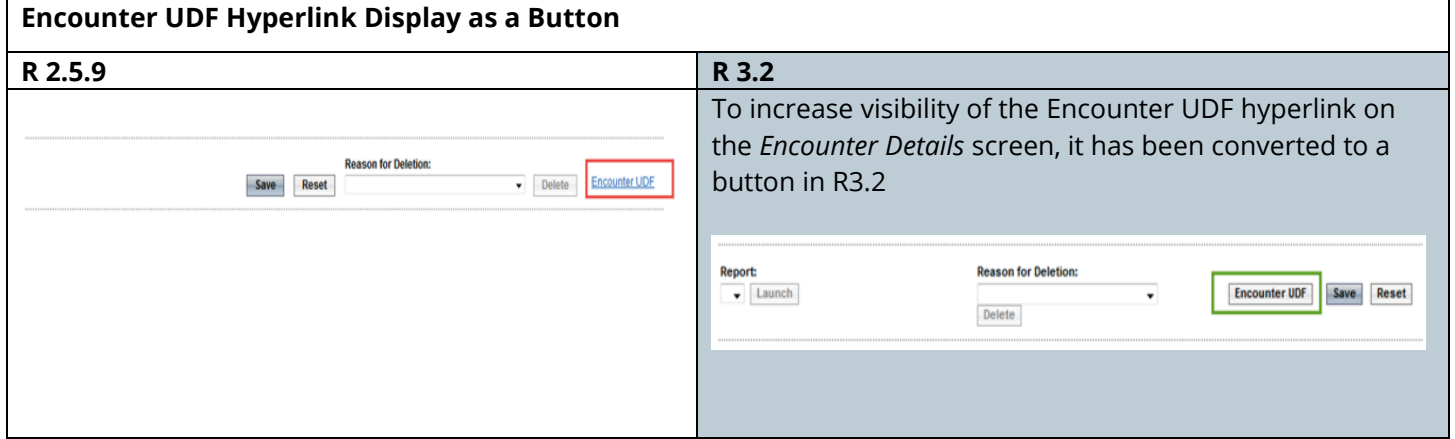

Find  $Q$ 

Find Q

#### <span id="page-7-0"></span>**Encounter Organization and Service Delivery Location Defaults**

When a User enters a new encounter on the *Encounter Details* screen, the encounter Responsible Organization (Org) and Service Delivery Location (SDL) consistently default to the User's login Org and SDL. In R2.5.9, they defaulted to the Org and SDL of the encounter that the User previously viewed.

#### **Responsible Organization:** Panorama

To specify an Organization first click on the 'Find' button. Then search, or type the name of the Organization you wish to specify, select it and click on 'Select' button. Then click 'Close' to close.

Organization: [Panorama]

\*Location: Administrator SDL

To specify a Service Delivery Location first click on the 'Find' button. Then search, or type the name of the Service Delivery Location you wish to specify, select it and click on 'Select' button. Then click 'Close' to close.

Service Delivery Location: Panorama > [Administrator SDL]

### <span id="page-7-1"></span>**USER DEFINED FORMS**

<span id="page-7-2"></span>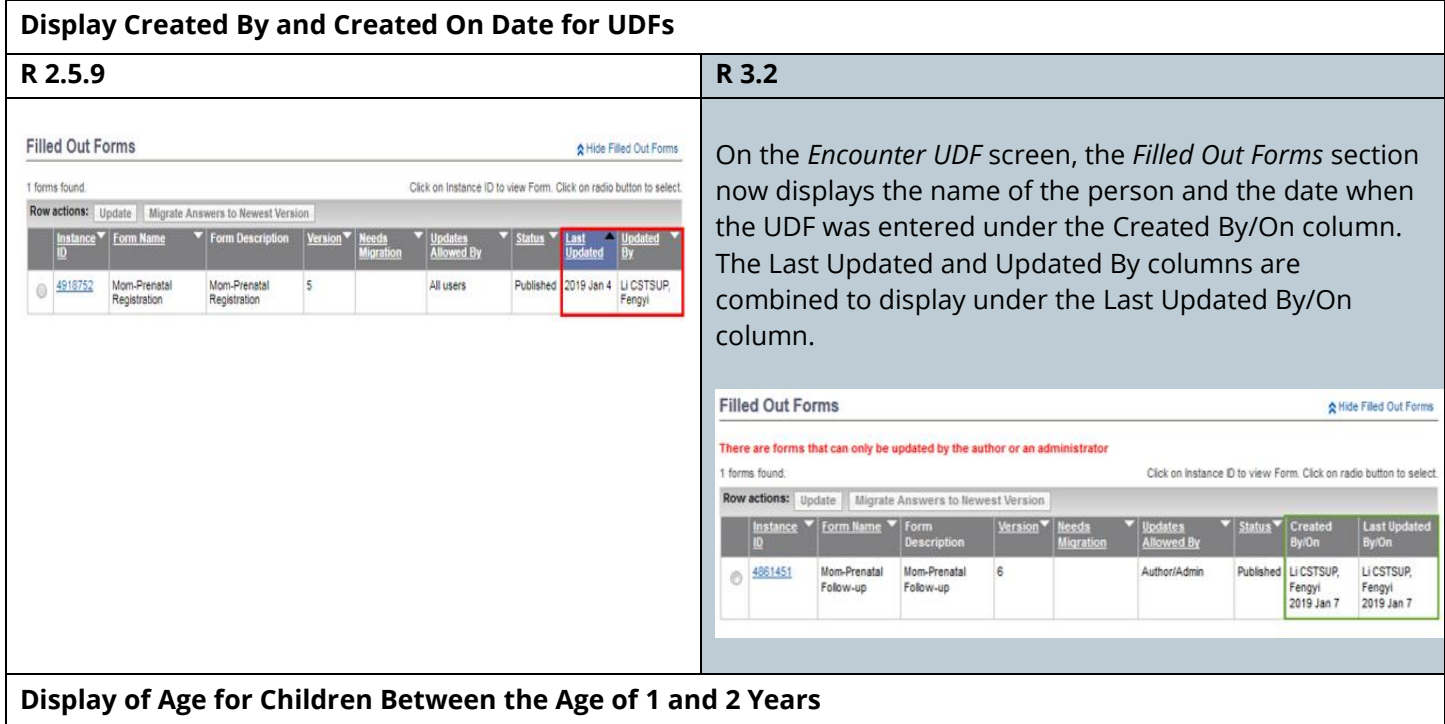

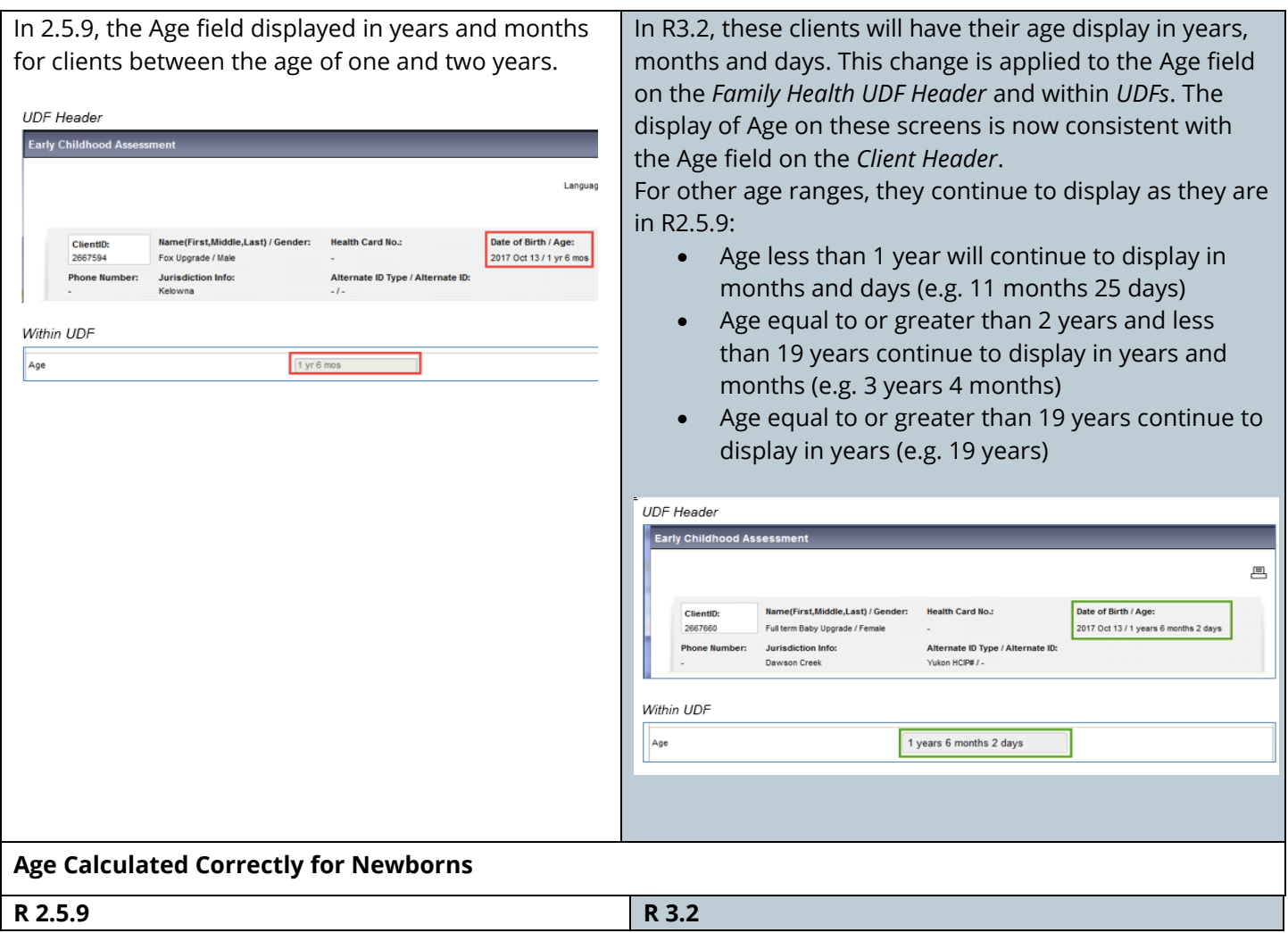

<span id="page-9-0"></span>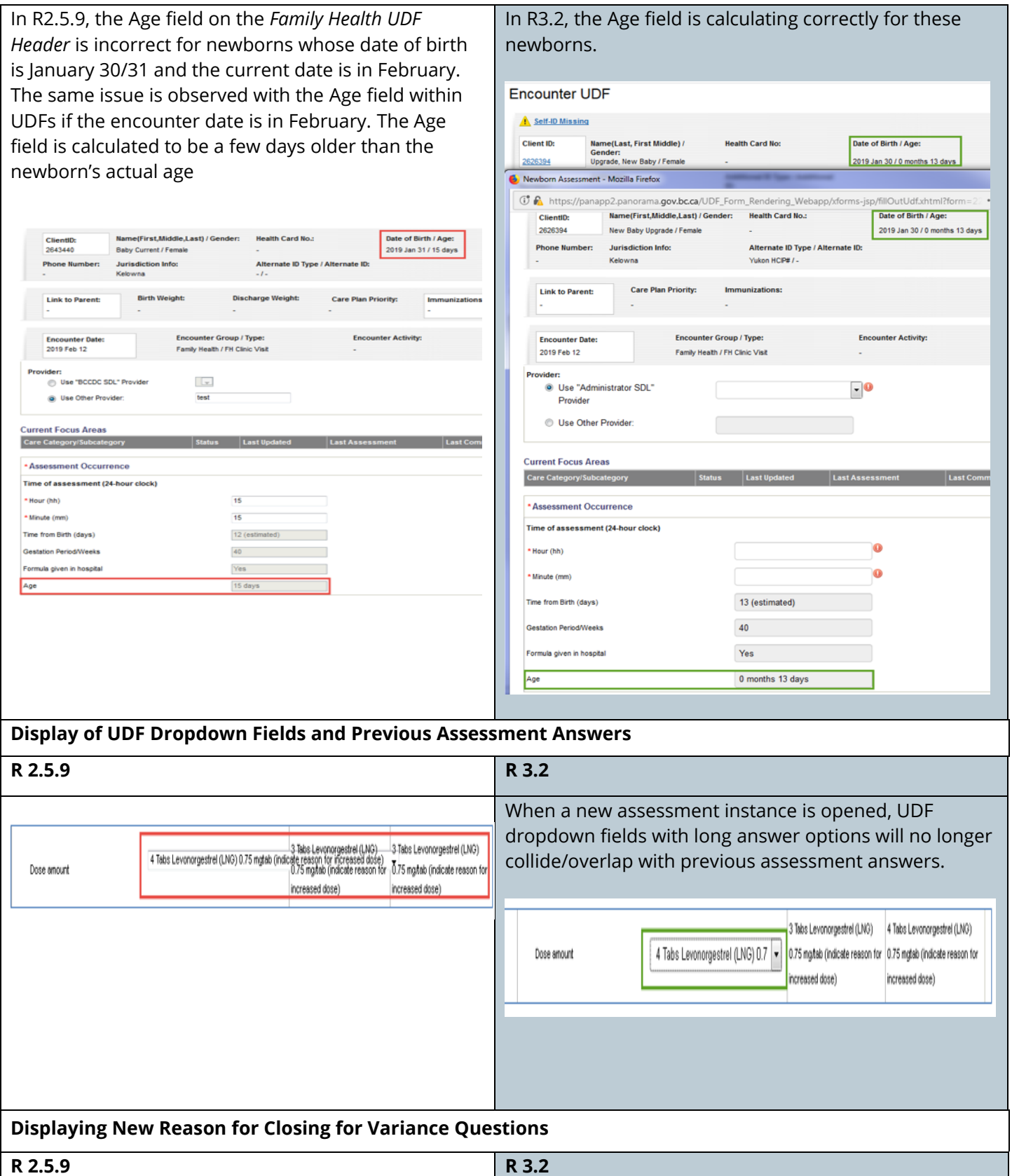

In R2.5.9, new values added to the Reason for Closing dropdown display on the *Client Summary* screen but not in the Reason for Closing dropdown in *UDFs*.

In R3.2, this has been corrected and the new values added by BCY are displaying in the dropdown (i.e. Duplicate as a result of Client Merge, No further Public Health follow-up). Also, the dropdown in UDF is sorting in alphabetical order.

<span id="page-10-1"></span><span id="page-10-0"></span>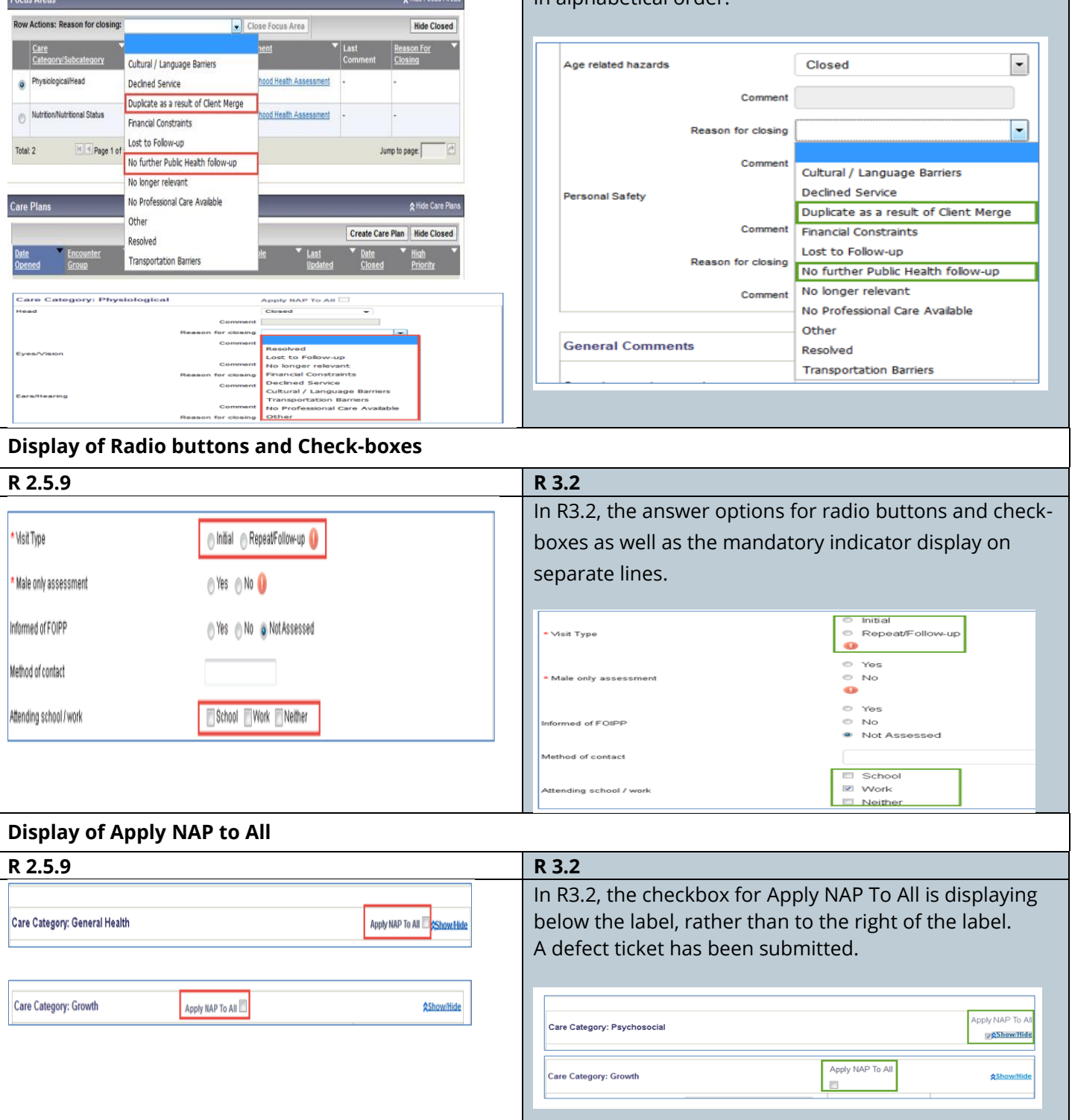

#### <span id="page-11-0"></span>**Saving UDF: The submitted form contains 1 errors**

In R2.5.9, the system triggers an error message *'The submitted form contains 1 errors. Please review the fields marked below and resubmit the assessment'* when the User attempts to submit an assessment that is filled out correctly and meets the question validation rules. The issue is only observed by health authorities and is not reproducible by the PPHIS Team within the PHSA network. The issue is reported to be fixed in R3.2. Solution Partners are requested to monitor and report if the issue is observed in R3.2.

### <span id="page-11-1"></span>**MATERNAL BIRTH EVENTS/BABY BIRTH EVENTS**

#### **Search Baby from the Maternal Birth Event**

The Search Baby button on the *Maternal Birth Event* screen navigates the User to the Next Gen *Search Client* screen.

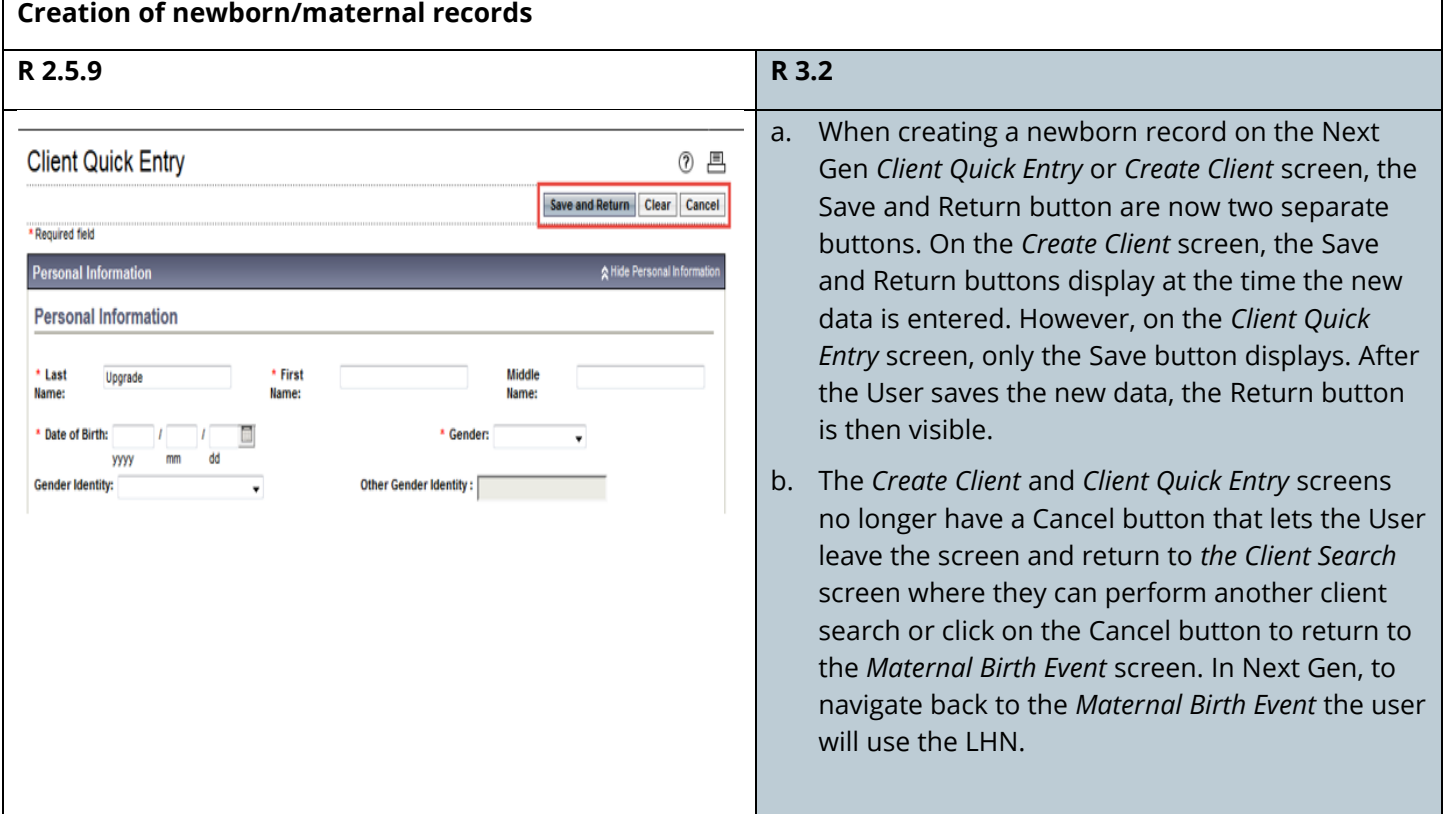

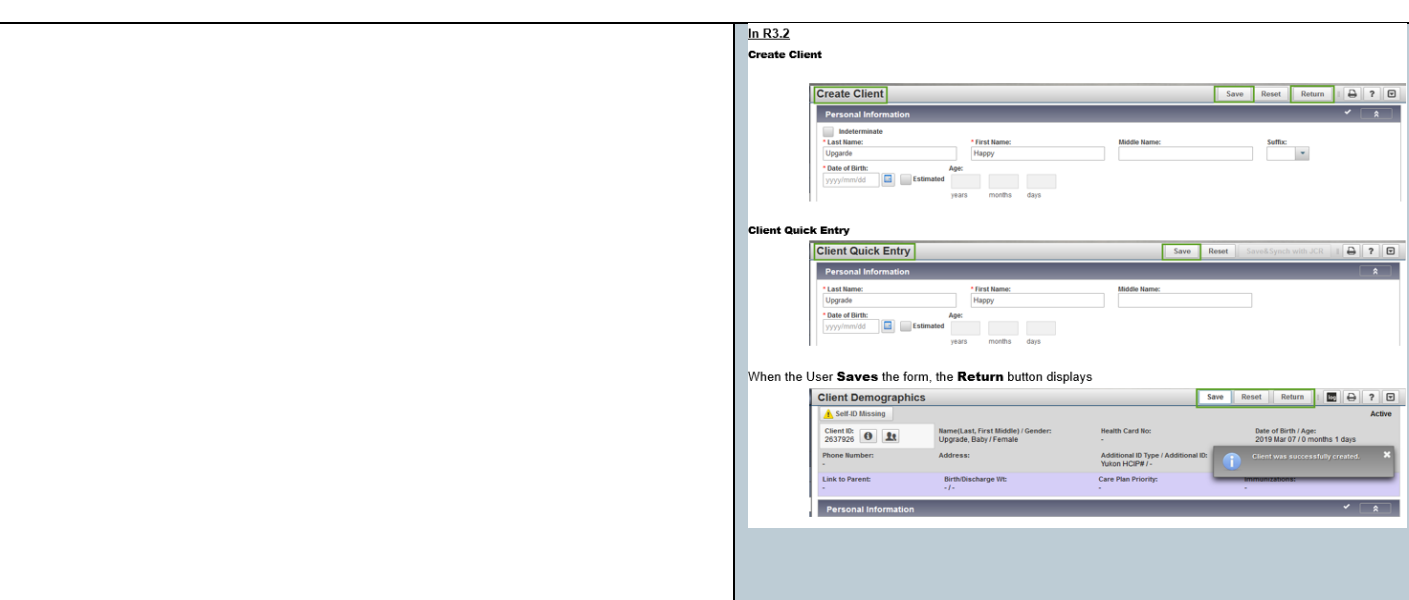

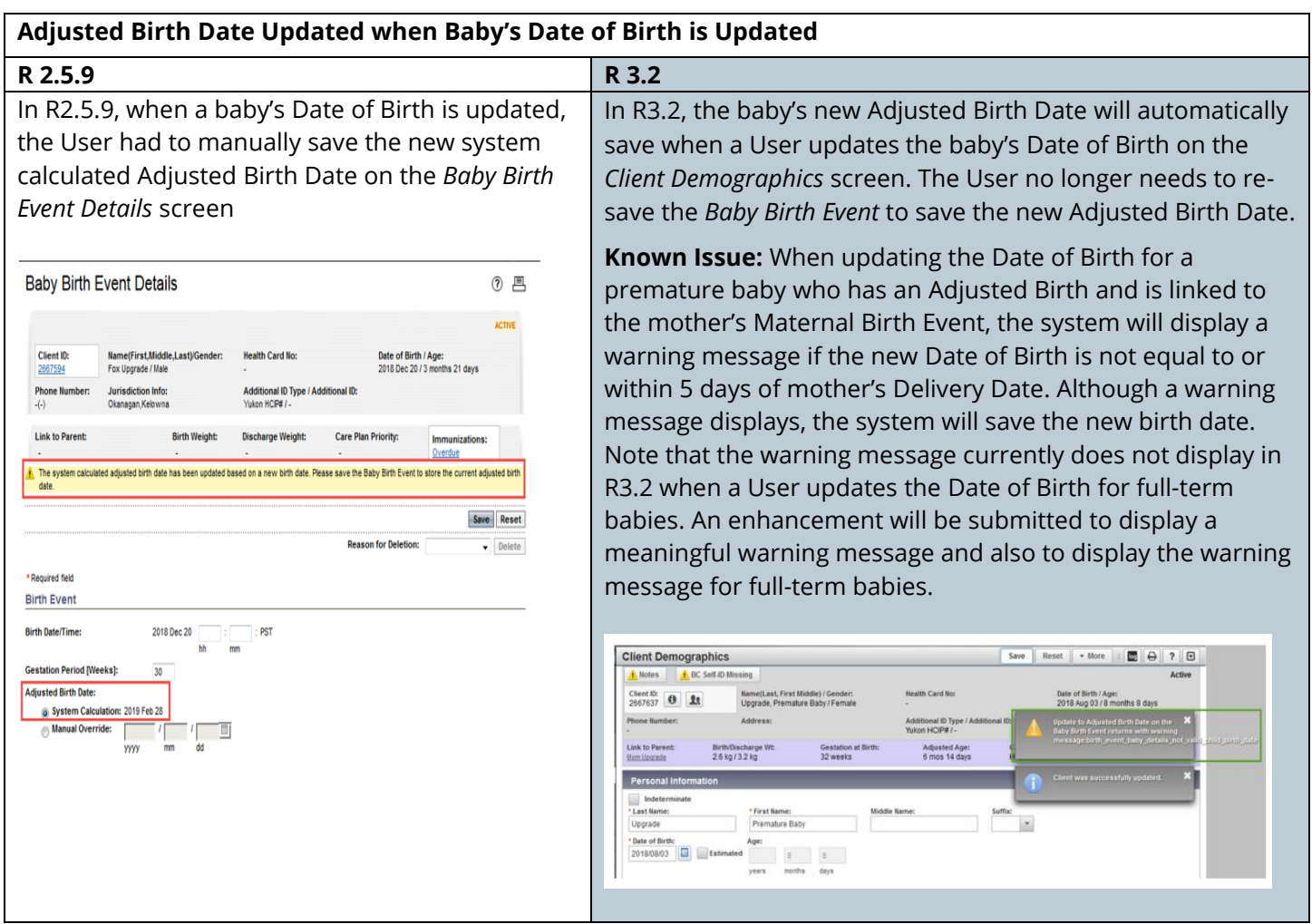

#### <span id="page-13-0"></span>**New Warning Message for Manual Override Adjusted Age**

In R2.5.9, when a baby has a Manual Override Adjusted Birth and their Date of Birth is updated on the *Client Demographics* screen, the system does not display a message advising the User to review the Adjusted Birth Date on the *Baby Birth Event* screen.

In R3.2, the system displays the warning message '*The Date of Birth for the Client has been updated. The Adjusted Birth Date on the Baby Birth Event must be reviewed and manually revised'* on the *Clients Demographic* screen.

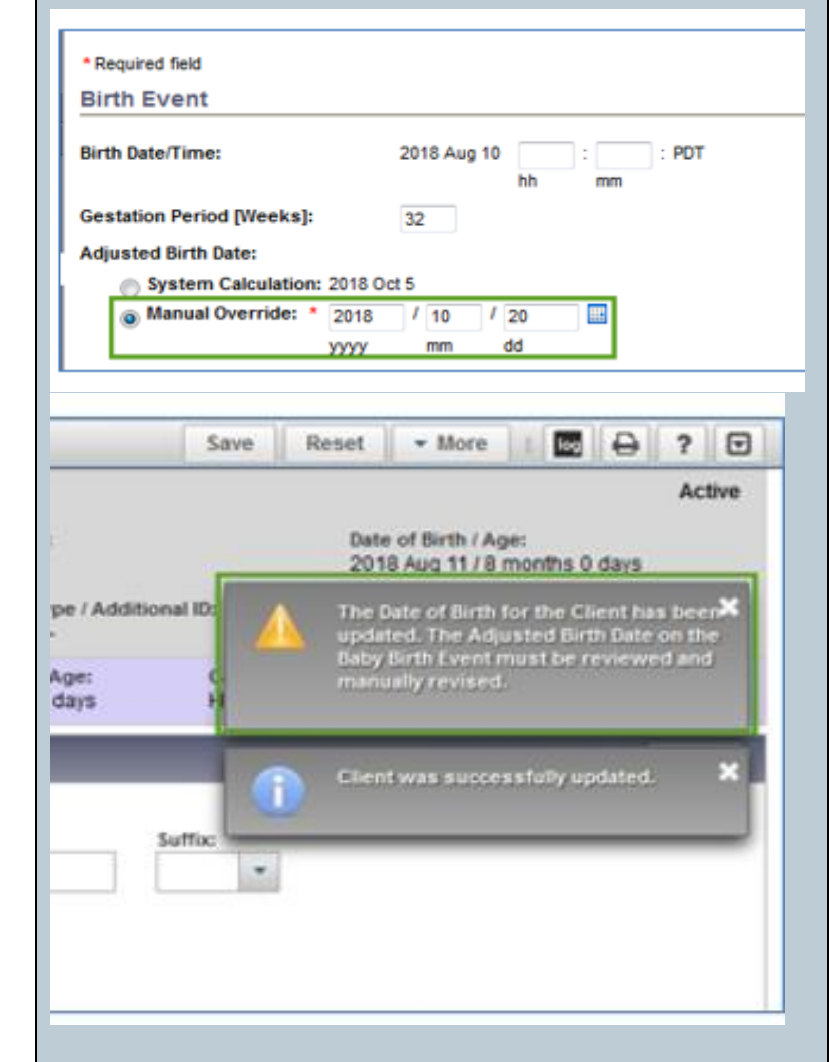

### <span id="page-14-0"></span>**CARE PLANS**

### **Added New Section to Display All Focus Areas for a Client**

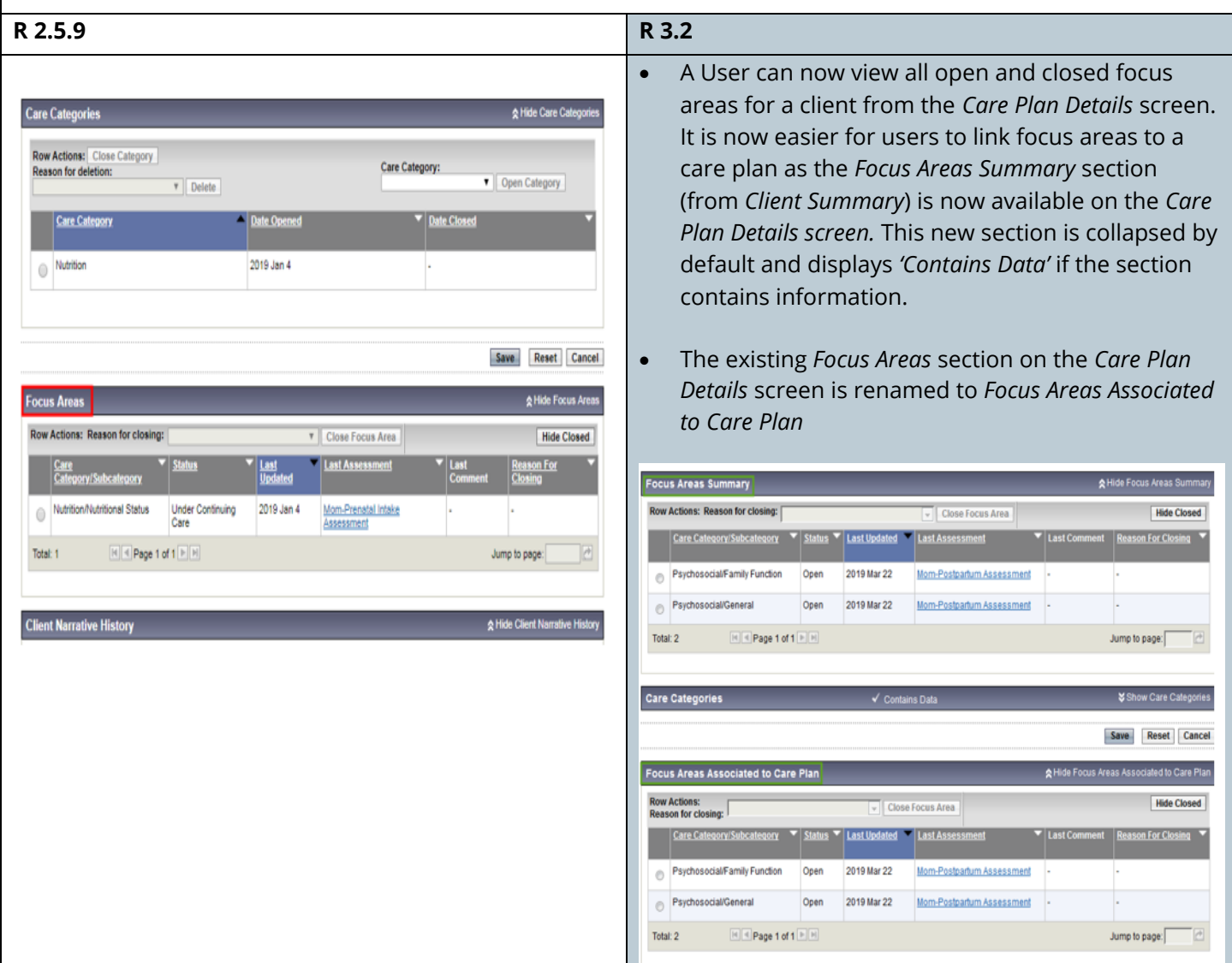

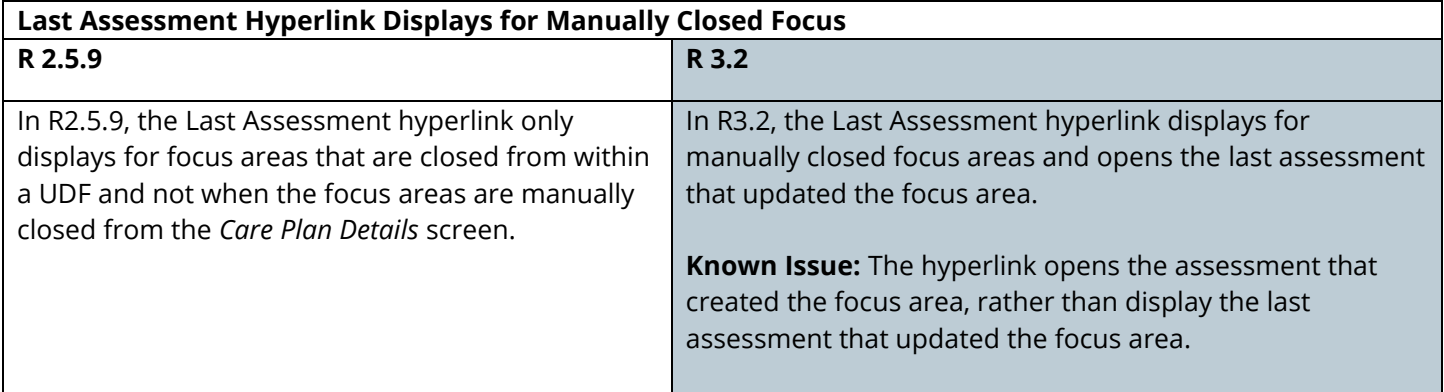

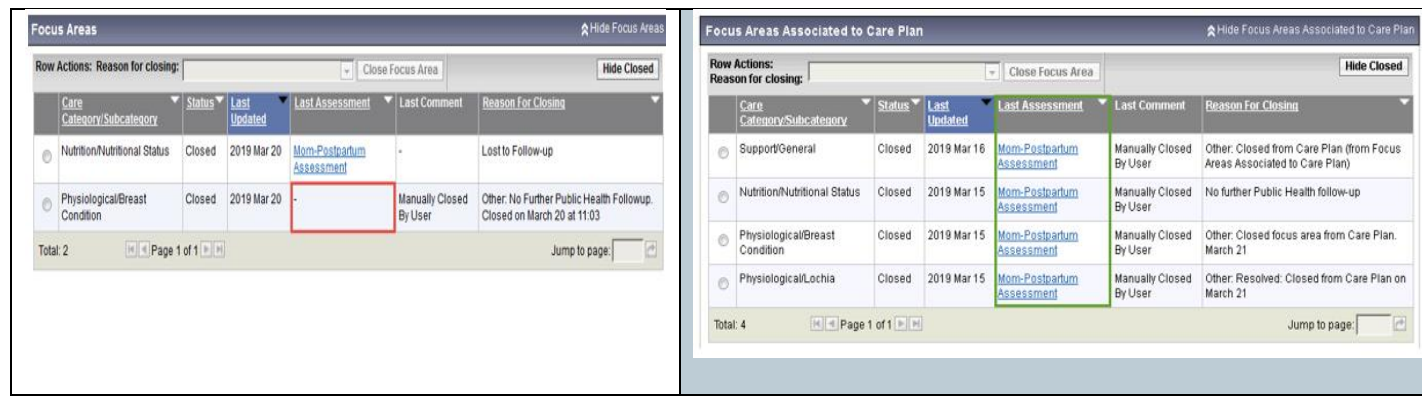

# <span id="page-15-0"></span>**IMMUNIZATION PROFILE**

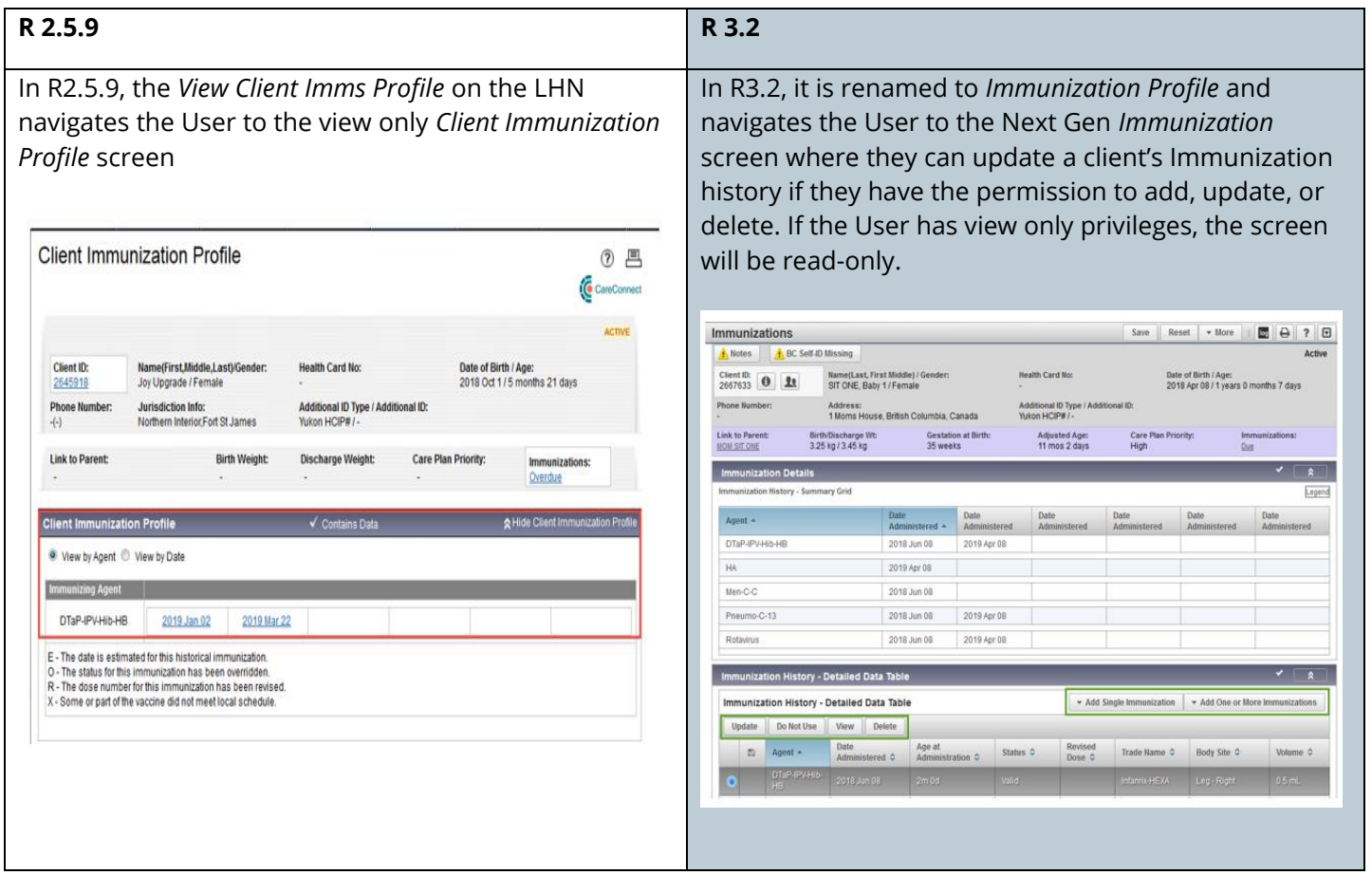

# <span id="page-16-0"></span>**REPORTS: QUICK REPORT LAUNCH DROPDOWN**

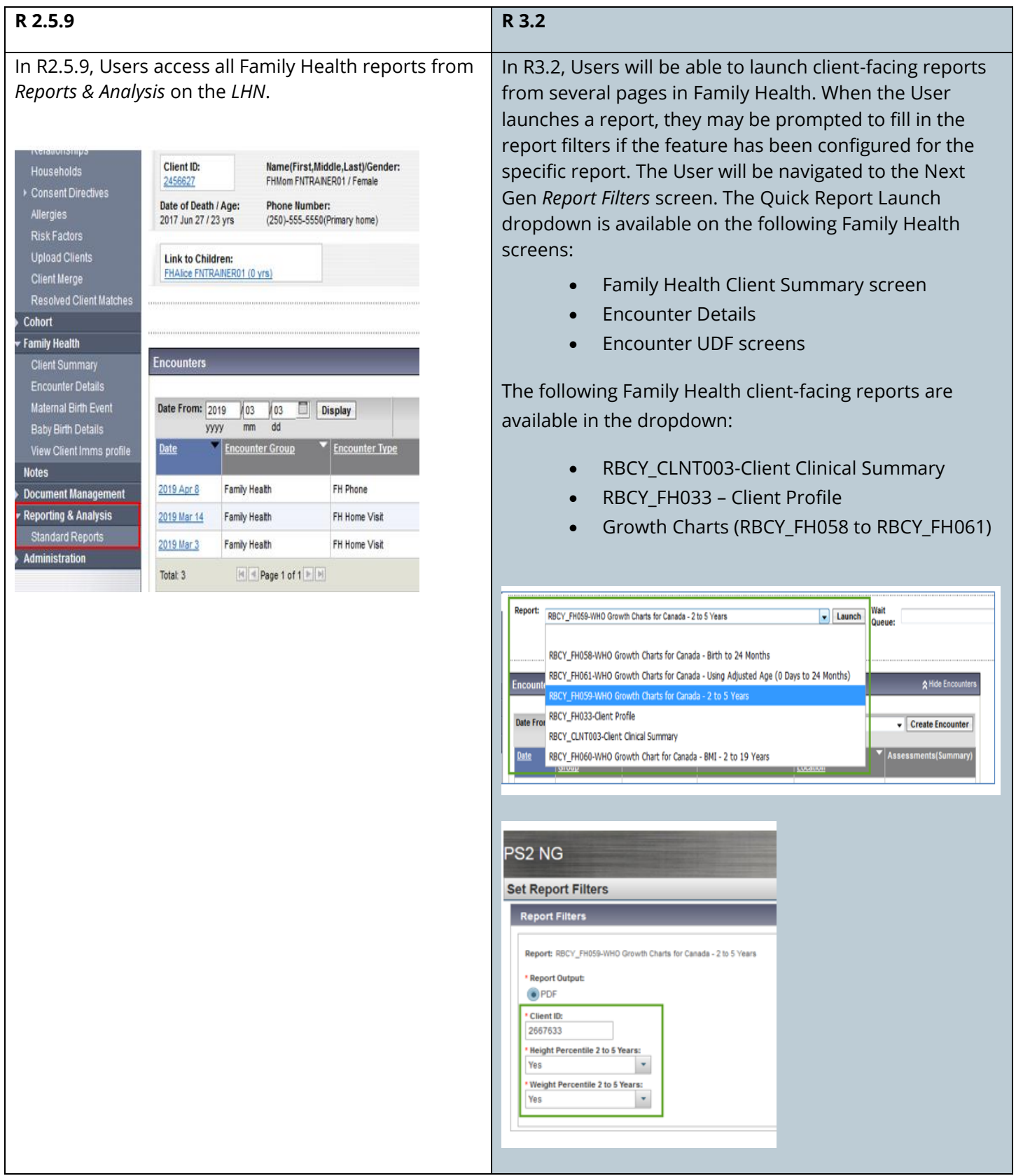